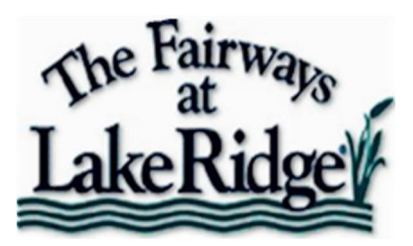

## **SEPARATING DUAL-NAME ACCOUNTS ON OUR NEW NABR WEBSITE**

The Fairways' new Nabr website, also known as TaylorNow, automatically obtains its resident data from our accounting system called Tops. Contact information and HOA fee payment records of primary homeowners are synchronized nightly from Tops to Nabr.

Each person must have a separate account on the Nabr website, and their email address is used to login to their account. Each home may have a maximum of 9 separate accounts:

- 1 account for the primary owner
- 5 accounts for household members
- 3 accounts for renters

The primary owner account is the only account that is synchronized from Tops to Nabr. The household and renter accounts are created on the Nabr website by the primary owner, or with the primary owner's approval. The primary owner and household accounts can view the payment record for that home. The renter accounts cannot view the payment record for that home.

The primary owner account in Tops contains all names that appear on the deed for that home. For homes with common owners, e.g. husband and wife, the primary owner account synchronized from Tops to Nabr may initially also contain dual names. Since Nabr requires each person to have a separate account on the website, those dual names must be separated using the procedure outlined below.

Here's an example of what Tops has initially supplied to Nabr …

*PRIMARY OWNER ACCOUNT:* James and Sally Smith *HOUSEHOLD ACCOUNT:* <does not exist>

Here's what it needs to be changed to …

*PRIMARY OWNER ACCOUNT:* James Smith *HOUSEHOLD ACCOUNT:* Sally Smith

This change only needs to be made for primary owner accounts that have dual names. The format of the dual name may vary. It may be James and Sally, or James & Sally, or M/M James.

This change only needs to be made once, as soon as possible after the primary owner activates their Nabr account and logs in for the first time. The change will only affect Nabr accounts, will not be synchronized from Nabr back to Tops, and will not be overwritten by any future synchronization from Tops to Nabr.

Here's the procedure for making this change …

**1.** Login as primary owner and go to **My Account > Profile > Contact Info**. First Name will appear as it was initially supplied by Tops, with dual names.

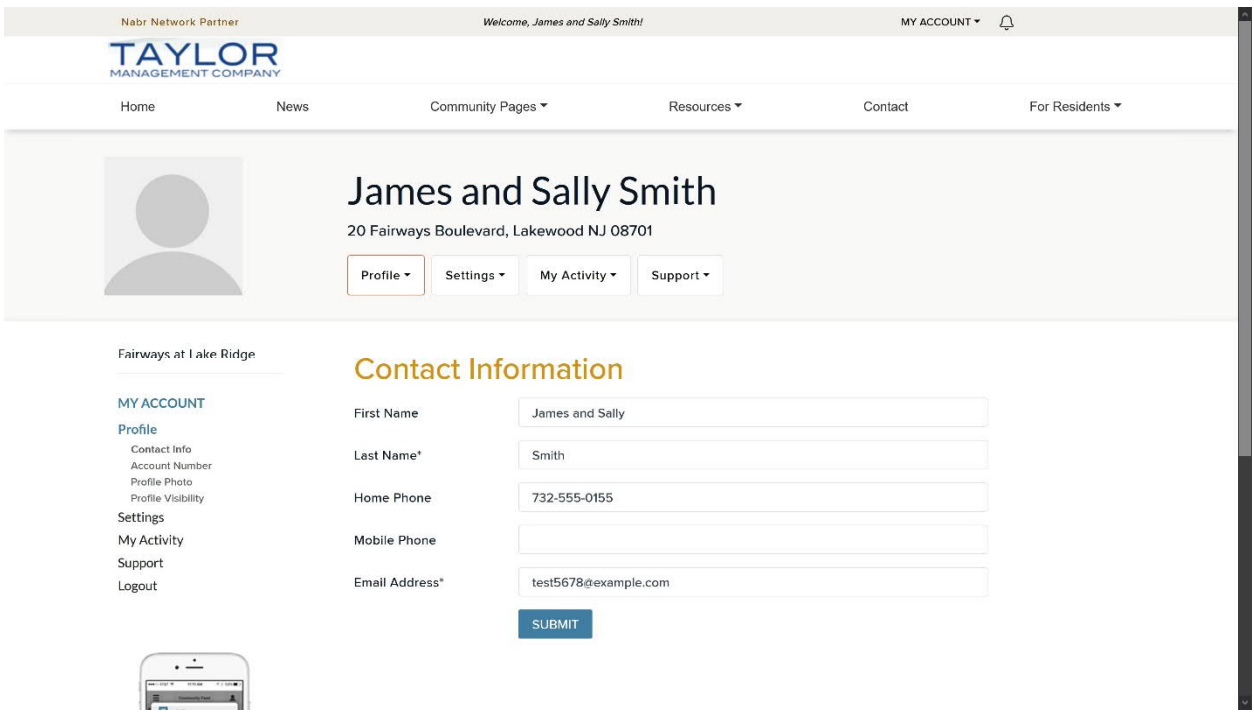

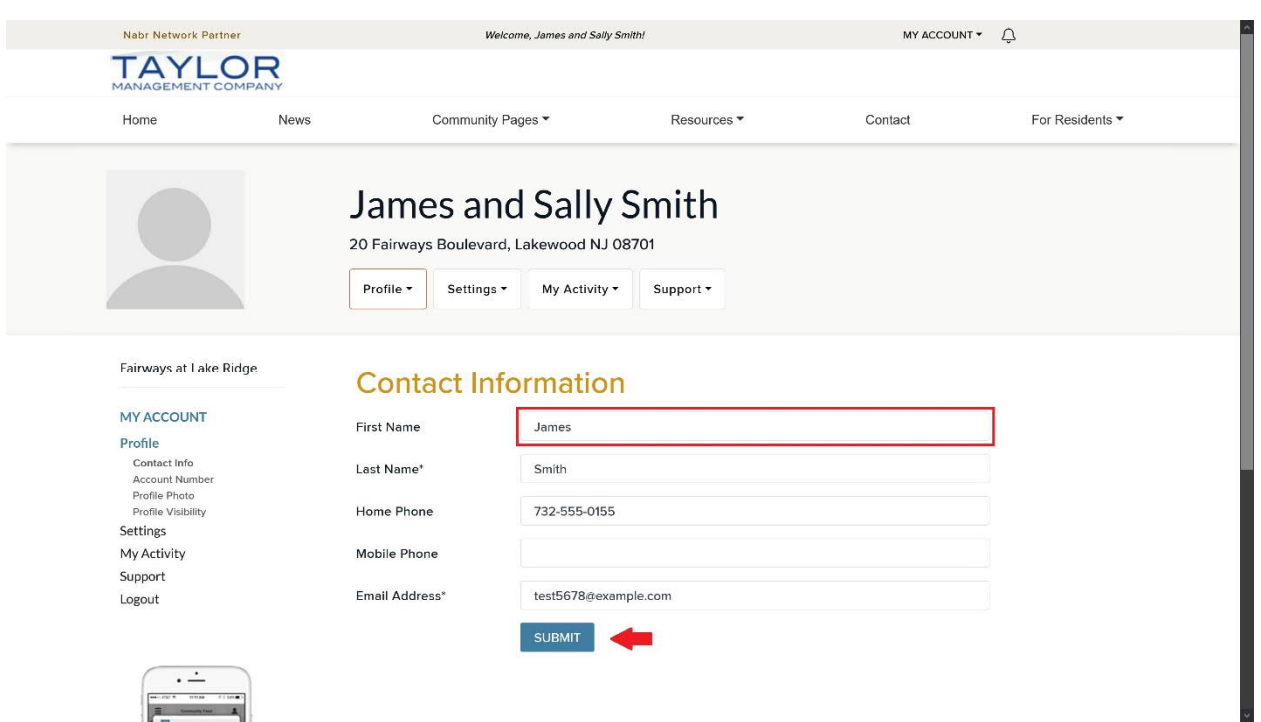

**2.** Change First Name to single name of first person and click the **[SUBMIT]** button.

- 
- **3.** Go to **My Account > Settings > Household Accounts** and click the **[Add Household Account]** button.

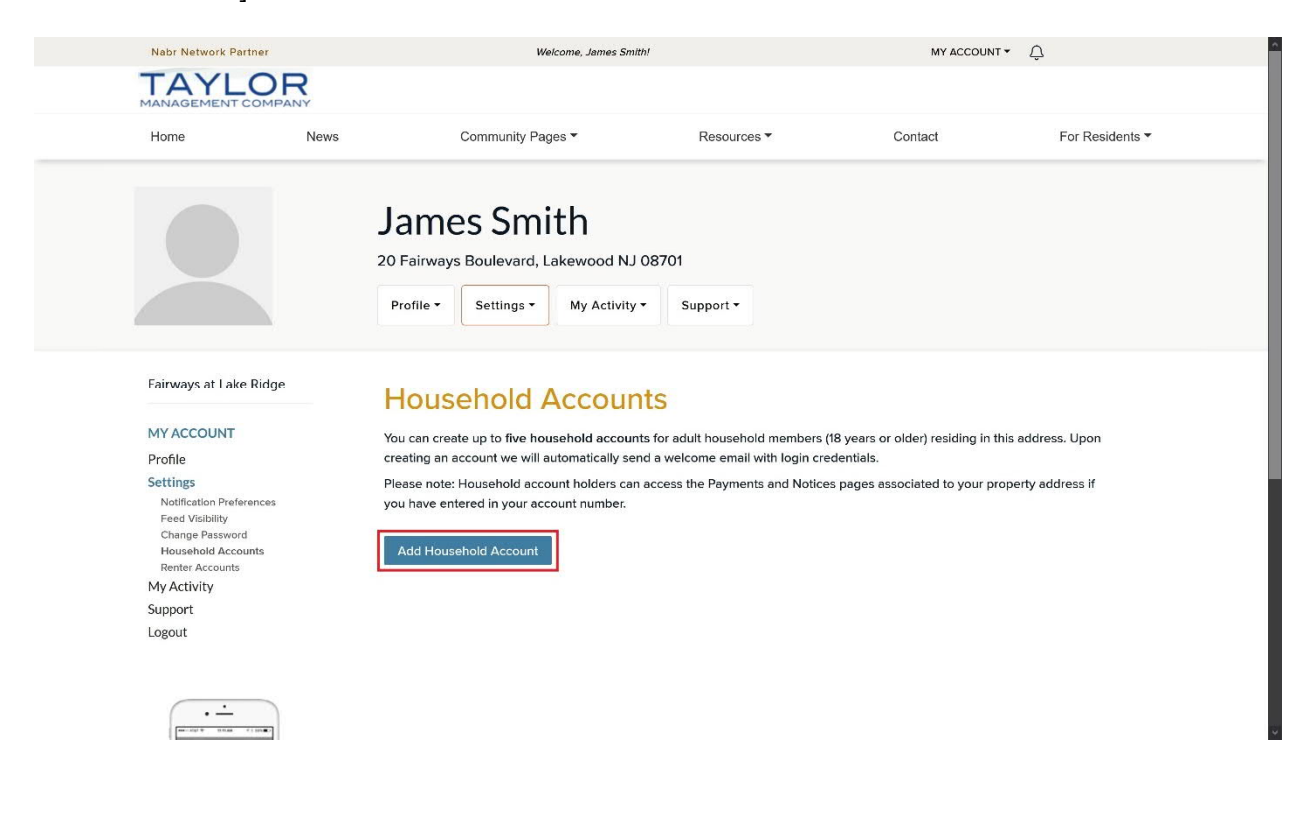

**4.** Enter information for second person and click the **[SUBMIT]** button.

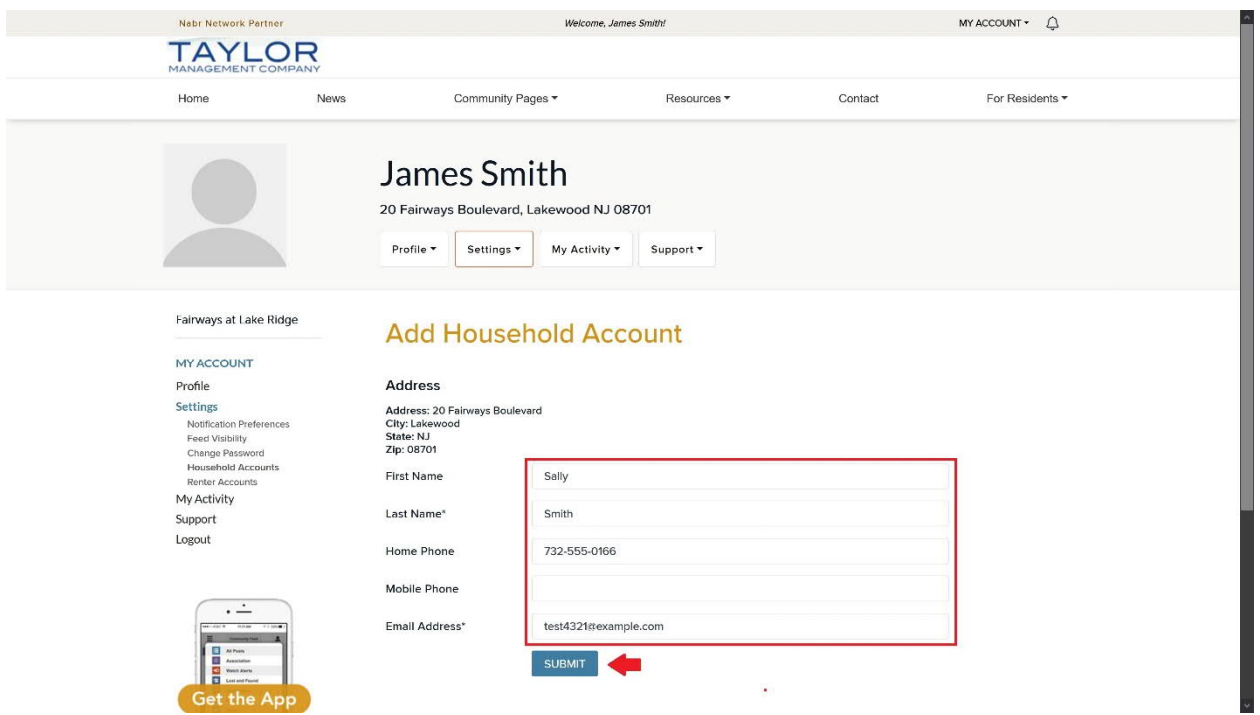

**5.** Household account is then created for second person, and they will be sent a welcome email with login credentials.

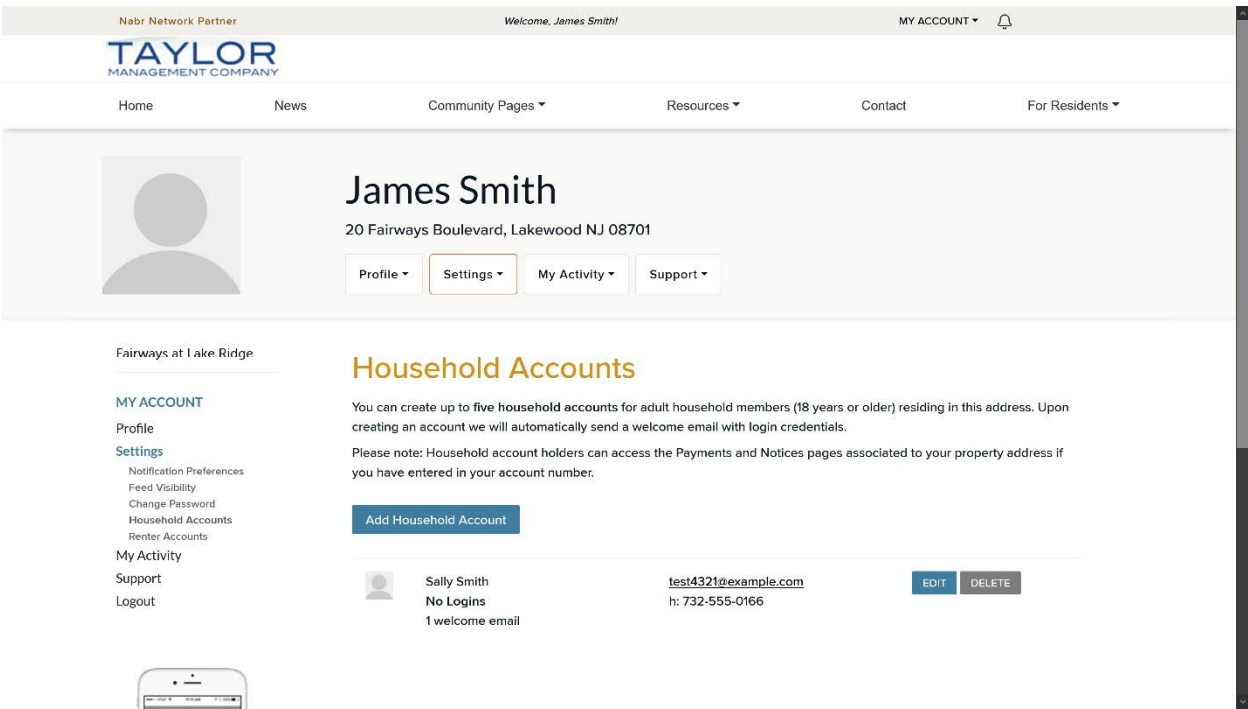

After you're done creating this household account, you can create additional household accounts for the other members of your household. If you rent your home, you can create an account for each current renter by going to **My Account > Settings > Renter Accounts** and clicking the **[Add Renter Account]** button.

The above procedures are also illustrated in two Nabr tutorial videos that can be viewed on our website, by going to …

**Community Pages > Videos > Resident's My Account Features in Nabr**

**Community Pages > Videos > Household and Renter Accounts in Nabr**

**AFTER THE NEW NABR WEBSITE HAS BEEN OFFICIALLY LAUNCHED**, residents who have a question or need help can contact Nabr Resident Support by calling them at **855-373-5722** 8:00 am to 6:00 pm CST or submitting a support ticket on the website under **My Account > Support > Support & Feedback.**

1 June 2021